# **QuickBooks Guide**

## **Step-by-Step Instructions**

## **Problem 18-8** Completing a Ten-Column Work Sheet

#### **INSTRUCTIONS**

### Begin a Session

**Step 1** Restore the Problem 18-8.QBB file.

### Work the Accounting Problem

- **Step 2** Review the information in your textbook.
- **Step 3** Print a Trial Balance report, and use it to prepare the adjustments.
- **Step 4** Record the adjustments for August 2015.

### Prepare a Report and Proof Your Work

- **Step 5** Print a Journal report. Filter out the adjusting entries on the report.
- **Step 6** Print a General Ledger report.
- **Step 7** Proof your work.
- **Step 8** Print an Adjusted Trial Balance report.

#### Analyze Your Work

**Step 9** Complete the Analyze activity.

#### **End the Session**

**Step 10** It is recommended that you back up your work for this session.

Using QuickBooks Help, explore how you can memorize a transaction, like an adjusting entry, for future use.

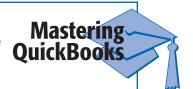

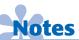

Use ADJ. ENT. for the Entry No. and Adjusting Entry as the Description when you record the adjustment.